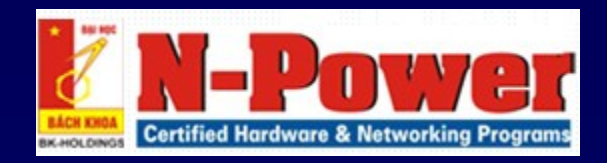

# **DNS TRONG LINUX**

Sinh viên thực hiện : LÊ THỊ THANH HIỂN Lớp  $\therefore$  S0809G **MSSV** 

### **DNS Trong Linux**

- Giới thiêu về DNS
- Cơ chế phân giải
- $\blacksquare$  Chứng nhận tên miền (FQDN)
- **Phân loai Domain Name Server**
- $\blacksquare$  Sự ủy quyền
- Resource record
- Hoạt động của Name Server trong Linux Cấu hình
- $\blacksquare$  Dịch vụ hoạt động theo mô hình Client-Server. Trong đó:
	- $\Box$  Server (name server): là máy chủ phục vụ tên.
	- $\Box$  Client (resolver): trình phân giải tên.
- $\blacksquare$  DNS là một cơ sở dữ liệu phân tán.
- **DNS** được thi hành như một giao thức ở tầng Application trong mô hình TCP/IP.
- **DNS** phân bổ theo cơ chế phân cấp tương tự như sự phân cấp của hệ thống tập tin Unix/Linux.
- $\blacksquare$  Cơ sở dữ liêu của DNS là một cây đảo ngược mỗi nút trên cây cũng là gốc của một cây con.

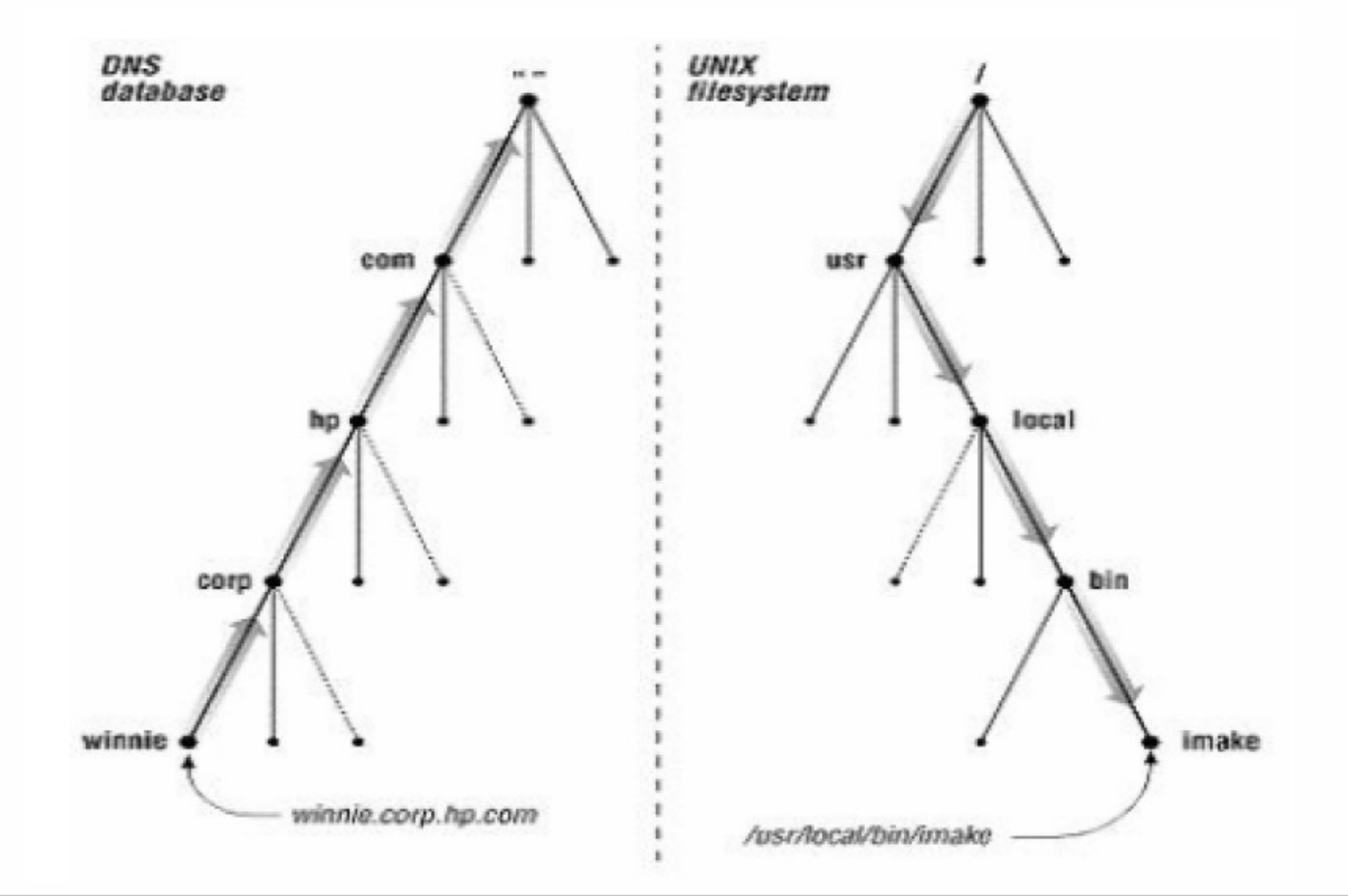

#### Lê Thị Thanh Hiền

#### **DNS trong Linux**

 $\blacksquare$  Mỗi cây con là một phân vùng con trong toàn bộ CSDL DNS gọi là Domain.

■ Mỗi Domain có thể phân chia thành các phân vùng con nhỏ hơn gọi là các miền con Subdomain.

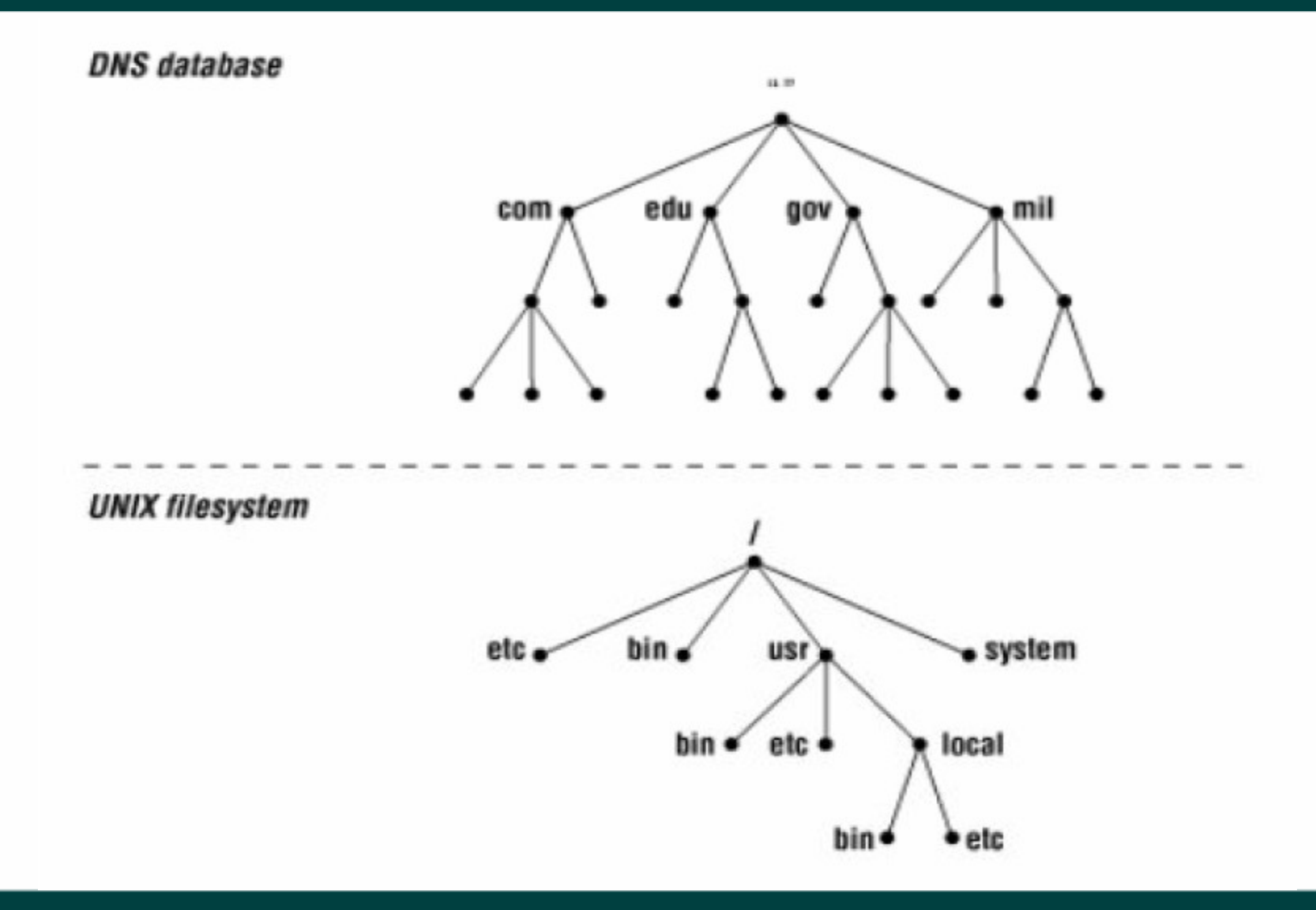

**DNS trong Linux** 

 $\blacksquare$  Địa chỉ tên miền tổng quát: host.subdomain.domain ■ Trong đó:

host: tên máy.

 $\square$  subdomain: tên miền phụ.

 $\Box$ Domain (top-level domain): tên miền chính.

# mail yahoo.com

#### tên máy là mail

# 207.73.168.74

### tên miền là yahoo.com

### www yahoo.com 209.131.36.158 tên máy www tên miền là yahoo.com

Lê Thi Thanh Hiền

**DNS trong Linux** 

 $\blacksquare$  Cách phân bố dữ liệu quản lý domain name  $\Box$  Những root name server (.) quản lý những top-level domain trên internet. Tên máy và địa chỉ IP của những name server này được công bố cho mọi người biết.  $\square$  Sơ đồ 13 root name server trên bản đồ thế giới.

# **Vị trí 13 Root Name Server trên thế giới**

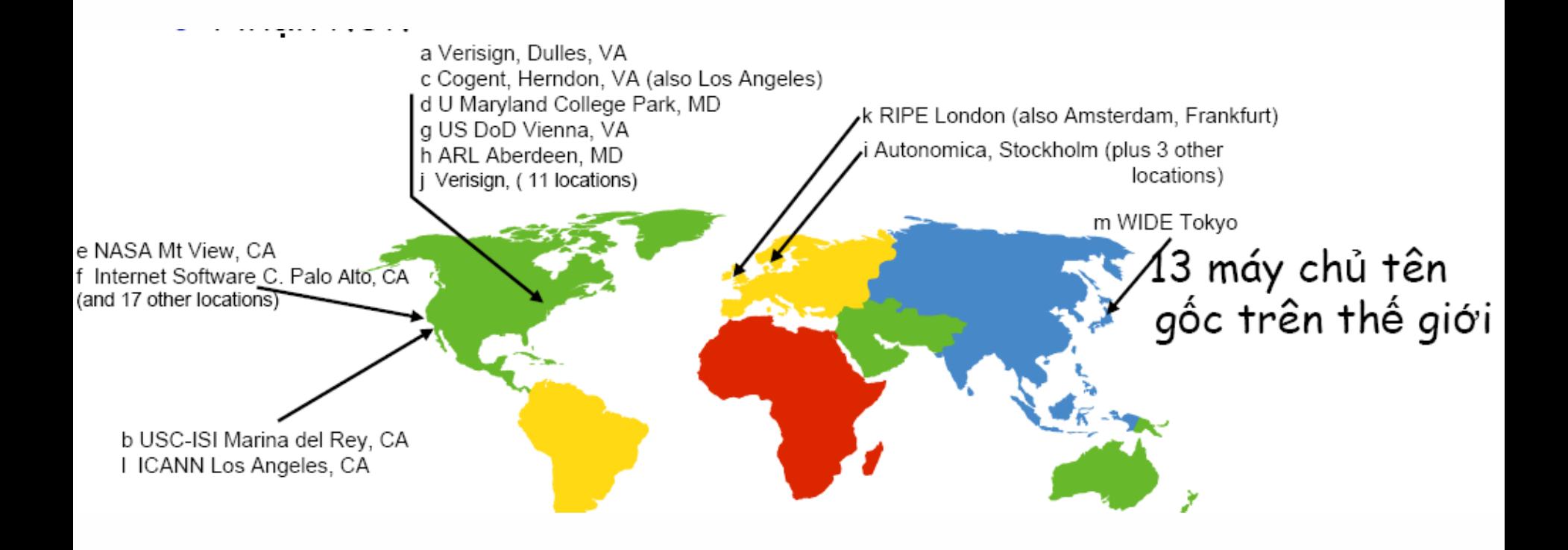

#### **Lê Thị Thanh Hiền Nguyên Nguyên Nguyên NGC NGC Nguyên NGC NGC Nguyên Nguyên Nguyên Nguyên Nguyên Nguyên Nguyên**

# **2. Cơ chế phân giải**

### **Phân giải tên thành IP**

- $\Box$  Vai trò của Root name server: là máy chú quán lý các name server ở mức top-level domain.
- $\Box$ Khi có truy vấn về một tên miền nào đó thì root name server phải cung cấp tên và địa chỉ IP của name server quản lý top-level domain mà tên miền này thuộc vào.
- $\Box$  Có hai loai truy vấn:
	- Truy vấn đệ quy
	- Truy vấn tương tác

 $\blacksquare$  Phân giải IP thành tên máy tính Có thể phân giải tên máy tính thành một địa chỉ IP trong không gian tên miền người ta bổ sung thêm một nhánh tên miền mà được lập chỉ mục theo địa chỉ IP. Phần không gian này có tên miền là:

.in-addr.arpa.

# 2. Cơ chế phân giải

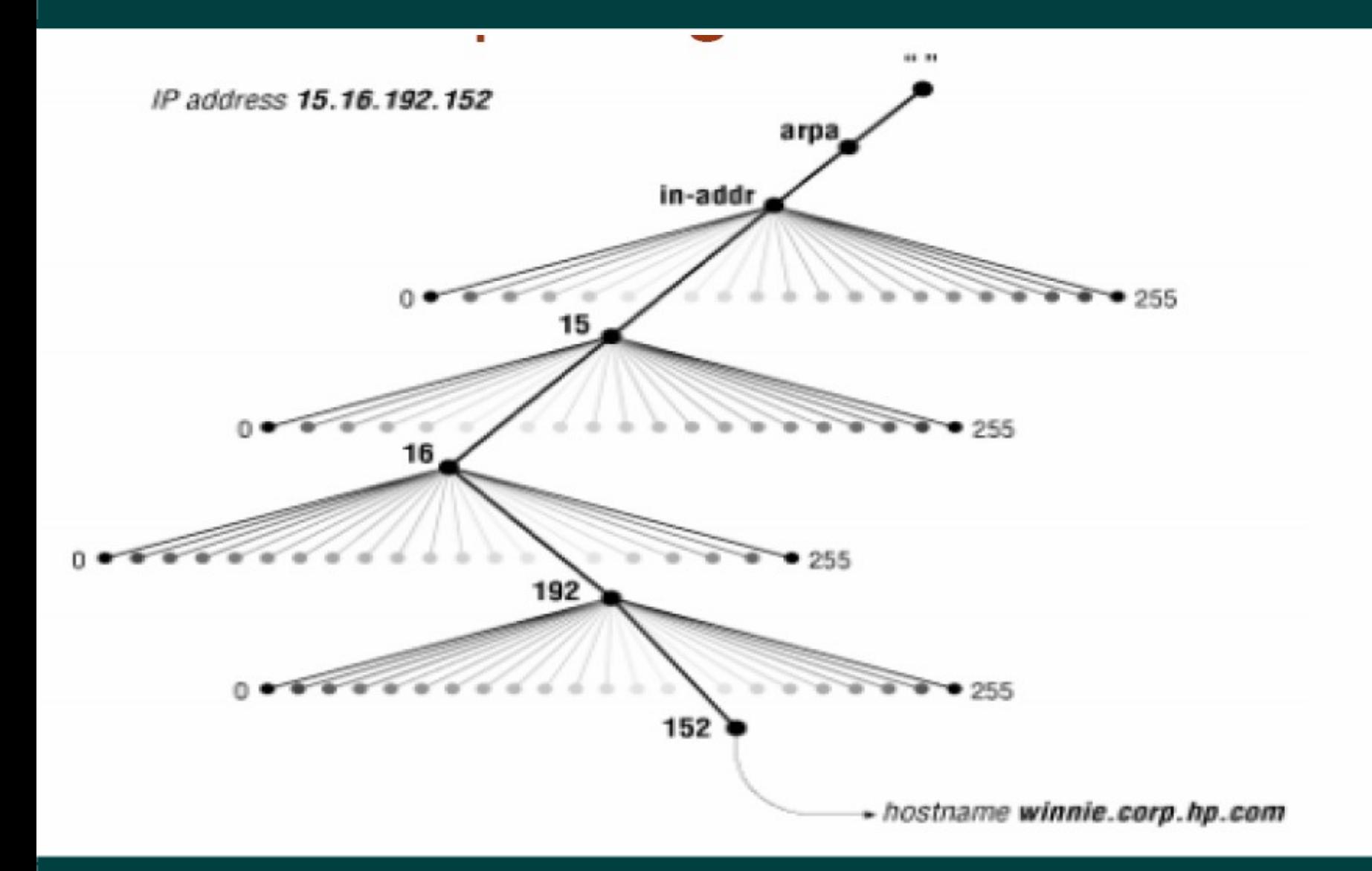

Lê Thị Thanh Hiền

**DNS trong Linux** 

# **2. Cơ chế phân giải**

Sự khác nhau giữa Domain Name và Zone  $\Box$ Zone: bao gồm một domain hay nhiều subdomain.  $\Box$ Domain Name: gồm nhiều submain và zone.

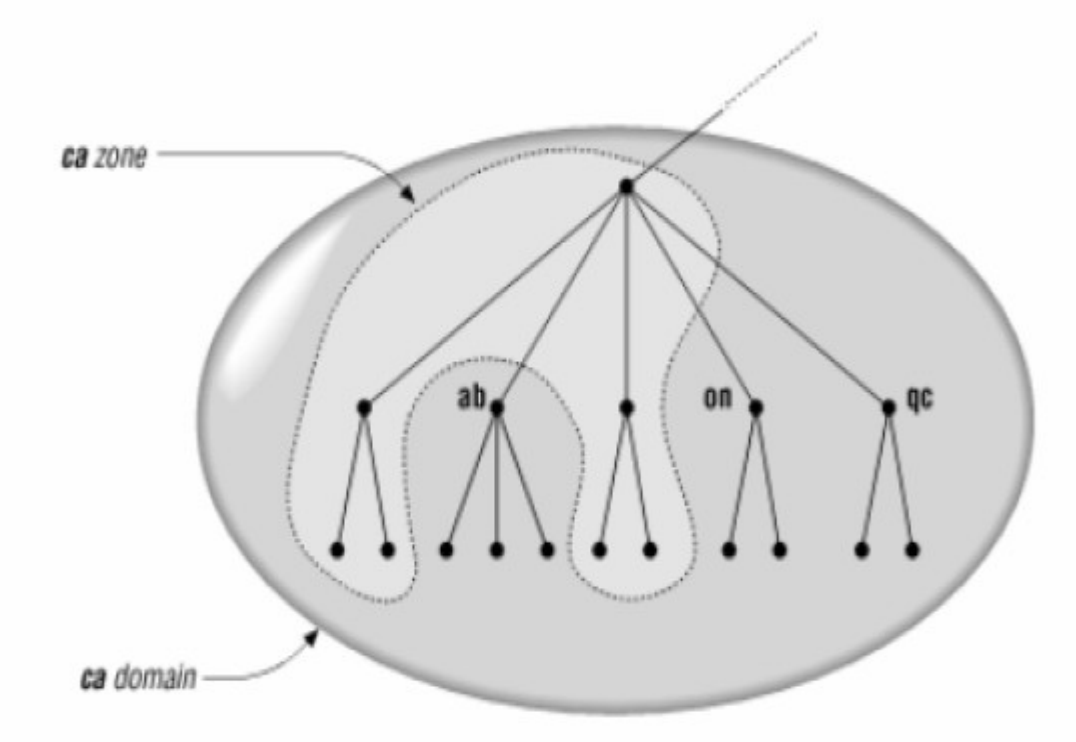

#### **Lê Thị Thanh Hiền Nga Thanh Nga Thanh Nga Thanh Nga Thanh Nga Thanh Nga Thanh Nga Thanh Nga Thanh Nga Thanh Ng**

### **Fully Qualified Domain Name (FQDN)**

- Một tên miền đầy đủ của một nút chính là chuỗi tuần tự các tên gọi của nút hiên tại đi ngược lên nút gốc, mỗi tên gọi cách ra bởi dấu chấm  $(.)$  $\blacksquare$  Tên tuyệt đối cũng được xem là tên miền đầy đủ
	- đã được chứng nhận (fully qualified domain name FQDN)
- VD: https://vietnamnet.vn.

### **3. Phân loại Domain Name Server**

### Primary Name Server:

 $\Box$  Mỗi miền phải có một Primary Name Server. Người quản trị DNS sẽ tốt chức những tập tin CSDL trên Primary Name Server. Server này có nhiệm vụ phân giải tất cả các máy trong miền hay zone.

### Secondary Name Server

 $\Box$  Sử dụng sao lưu tất cả những dữ liệu trân Primary Name Server và khi Primary Name Server bị gián đoạn thì nó sẽ đảm nhận phân giải tên máy thành địa chỉ IP và ngược lai.

 $\Box$  Theo chu kỳ Secondary sẽ sao chép và cập nhật CSDL từ Primary Name Server, và tên và địa chỉ IP của Secondary Name Server cũng được mọi người trên Internet biết đến.

#### **Lê Thị Thanh Hiền Nga Thanh Nga Thanh Nga Thanh Nga Thanh Nga Thanh Nga Thanh Nga Thanh Nga Thanh Nga Thanh Ng**

### **3. Phân loai Domain Name Server**

### ■ Caching Name Server

- $\Box$  Có chức năng phân giải tên máy trên những mạng ở xa thông qua những Name Server khác. Nó lưu giữ những tên máy đã được phân giải trước đó và sử dụng:
	- Làm tăng tốc độ phân giải bằng cách sử dụng cache.
	- Giảm bởt gánh nặng phân giải tên máy cho các Name Server.
	- Giảm việc lưu thông trên những mang lớn.

# **4. Sự uỷ quyển**

<sup>Sự</sup> ủy quyền (Delegating Subdomains): Thông thường miền cha cung cấp các domain cho miền con dưới hình thức uỷ quyền cho miền con tự quản lý và tổ chức CSDL cho miền con.

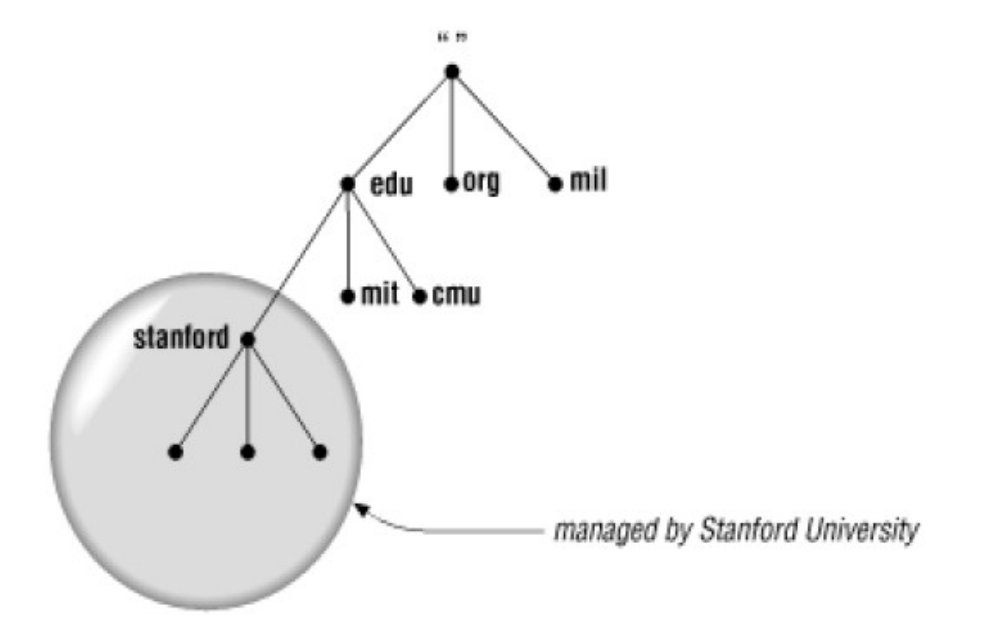

#### **Lê Th Thanh Hi n ị ề DNS trong Linux** <sup>18</sup>

### ■ SOA (Start of Authority)

 $\Box$  Trong mỗi zone file phải có một và chỉ có một SOA Record SOA chỉ ra rằng máy chủ name server là nơi cung cấp thông tin tin cậy từ dữ liệu có trong zone.

 $\Box$ Cú pháp: [tên-miền] IN SOA [tên-server-dns] [đia chỉ email](

- Serial number;
- Refresh number;
- Retry number;
- Experi number;
- $\blacksquare$  Time to live number;

#### **Lê Thị Thanh Hiền Nga Thanh Hiện Nga Thanh Nga Thanh Nga Thanh Nga Thanh Nga Thanh Nga Thánh Nga Thánh Nga Thán**

### **5. Resource Record**

### Serial:

- $\Box$ Khi máy chủ secondary liên lạc với máy chủ Primary, trước tiên nó sẽ hỏi số serial, nếu số serial của máy chủ Secondary nhỏ hơn số serial của máy Primary tức là dữ liệu zone trên Secondary đã cũ và sau đó máy Secondary sẽ sao chép dữ liệu mới từ máy Primary thay cho dữ liệu đang có hiện hành.
- $\Box$  Thông thường ta định dạng theo thời gian như sau: YYYYDDMM
- $\Box$  Ví du: 2004122901

**Paraficial**: chỉ ra khoảng thời gian máy chủ Secondary kiểm tra dữ liệu zone trên máy chủ Primary để cập nhật nếu cần.  $\Box$  Ví dụ: 10800; refresh sau 3 giờ.

**• Retry:** nếu máy chủ Secondary không kết nối được máy chủ Primary theo thời gian mô tả trong refresh thì nó phải tìm cách kết nối lại với máy chủ Primary theo một chu kỳ thời gian mô tả trong réty. Thường giá trị này nhỏ hơn refresh.  $\Box$  Ví dụ: 3600; Retry sau 1 giờ.

**Experi:** nếu trong khoảng thời gian này máy chủ Secondary không kết nối được với máy chủ Primary thì máy chủ Secondary sẽ không trả lời cho vùng dữ liệu đó khi được truy vấn, vì nó cho rằng dữ liệu này đã quá cũ. Giá trị này phải lớn hơn giá trị refresh và retry.

 $\Box$  Ví du: 604800; Experi sau 1 tuần

**Time-to-live:** giá trị được dùng cho tất cả các resource record trong file cớ sở dữ liệu. Giá trị này cho phép những server khác cache lại dữ liệu trong một khoảng thời gian xác định TTL.  $\Box$  Ví dụ: 86400; TTL là 1 ngày

### **NS (Name Server)**

 $\Box$  Record tiếp theo cần có trong zone là NS record. Mỗi name server cho zone sẽ có một NS record.

- □ Cú pháp: [tên-domain] IN NS [máy-DNS-Server]
	- Ví du: movie.edu. IN NS terminator.movie.edu

### **5. Resource Record**

- Record A:
	- $\Box$ Ánh xa tên vào địa chỉ
	- $\Box$  Cú pháp: [tên máy] IN A [địa chỉ IP]
	- $\Box$  Ví du: terninator.movie.edu. IN A 192.168.11.100

### Record CNAME:

 $\Box$  Tạo tên bí danh alias trổ vào một tên canonical. Tên canonical là tên host trong record A hoặc lai trổ vào tên canonical khác.

- $\Box$  Cú pháp: [tên máy alias] IN CNAME [tên máy gốc]
	- Ví du: server.movie.edu. IN CNAME terminator.movie.edu

#### **Lê Thị Thanh Hiền Nga Thanh Nga Thanh Nga Thanh Nga Thanh Nga Thanh Nga Thanh Nga Thanh Nga Thanh Nga Thanh Ng**

■ MX (Mail Exchange)

- $\Box$  DNS dùng record MX để thực hiện chuyển mail trên mang internet.
- Cú pháp: [tên-domain] IN MX [độ ưu tiên] [tên mail server]
- $\Box$  Ví du: t3h.com IN MX 0 mail.t3h. Com
- **PTR (Pointer):** 
	- $\Box$ Dùng đế ánh xạ địa chỉ IP thành hostname.
	- Cú pháp:  $\lceil \text{dia ch} \rceil$  IP] IN PTR  $\lceil \text{tên máy} \rceil$
	- $\Box$  Vì du: 1.14.29.172.in-addr. arpa IN PTR server.t3h.com

- Tất cả các DNS server được kết nối một cách logic với nhau:
	- $\Box$  Tất cả các DNS server đều được cấu hình đế biết ít nhất một cách đến root server.
	- $\Box$  Một máy tính kết nối vào mạng phải biết làm thế nào để liên lac với ít nhất là một DNS server.

# 6. Hoat dông của Name Server trong Linux

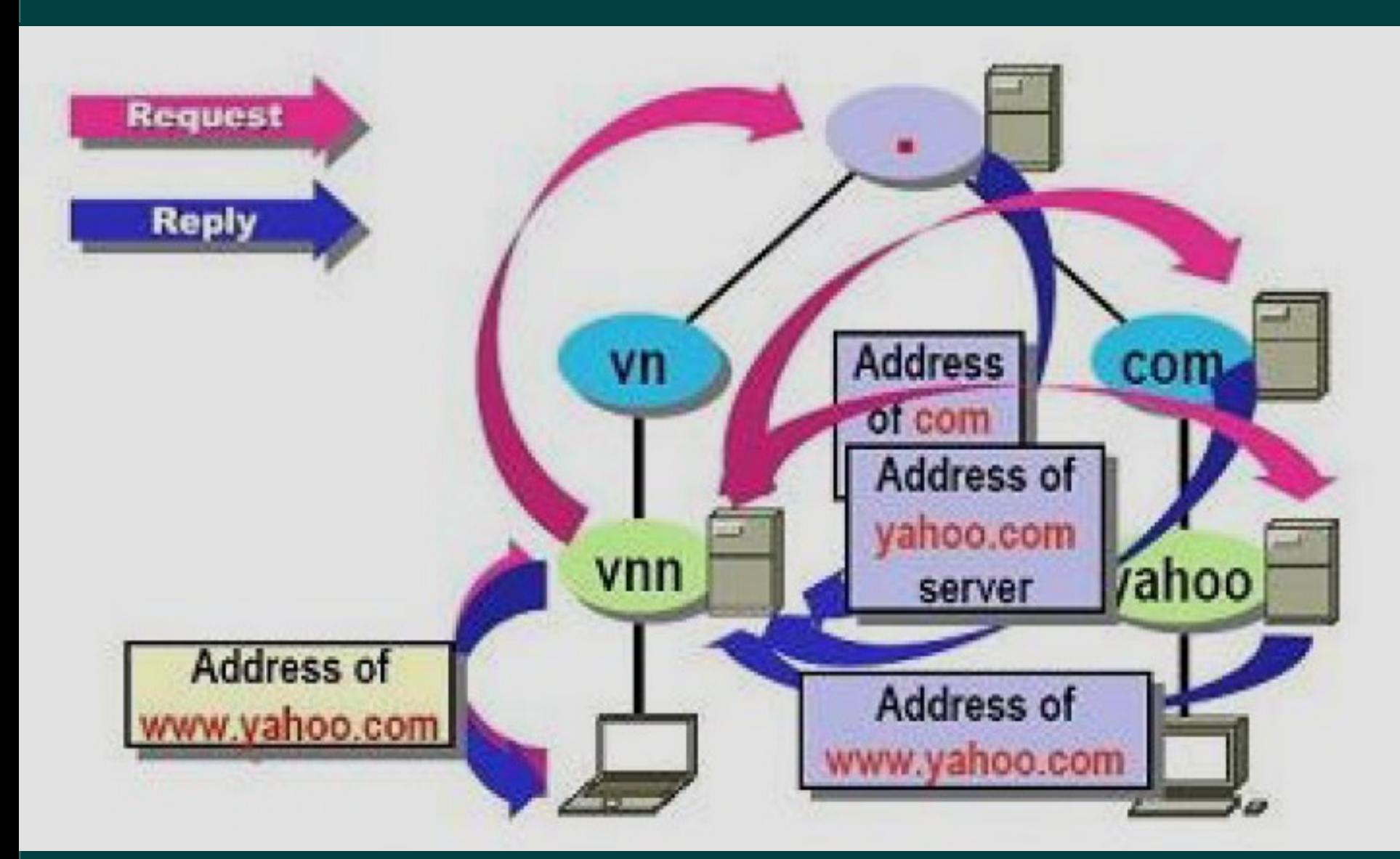

#### Lê Thi Thanh Hiền

#### **DNS trong Linux**

- Khi có truy vấn DNS thì client có thể tư trả lời bằng cách sử dụng các thông tin đã được lưu trữ trong bộ nhớ cache của nó từ những truy vấn trước đó.
- $\blacksquare$  DNS server cũng có thể sử dụng thông tin trong cache hoặc nó có thể hỏi DNS server khác.

- $\blacksquare$  Trong Linux chương trình quán lý domain name gọi là BIND (Berkely Internet Name Domain)
- $\blacksquare$  Chương trình server của DNS name server là một chương trình Daemon (named).
- $\blacksquare$  Trong quá trình khởi động named đọc các tập dữ liệu rồi chờ các yêu cầu phân giải qua cổng xác định trong tập tin /ect/services.

- Khi nhận được một yêu cầu từ resolver, đầu tiên named dùng giao thức UDP để truy vấn. Nếu giao thức này không có kết quả thì named dùng giao thức TCP/IP.
- $\blacksquare$  Truy vấn từ Client đến Server sử dụng cống nguồn là lớn hơn 1023, cống đích là 53.
- Server trả lời truy vấn cho sử dụng cống nguồn 53,  $\tilde{\text{c}$ ống đích là lớn hơn 1023.
- $\blacksquare$  Một truy vấn và trả lời server-to-server: với giao thức UDP port nguồn và đích đều là 53, với TCP truy vấn của server sẽ sử dụng port  $> 1023$ .

#### **Lê Thị Thanh Hiền Nga Thanh Nga Thanh Nga Thanh Nga Thanh Nga Thanh Nga Thanh Nga Thanh Nga Thanh Nga Thanh Ng**

}

 $\blacksquare$  Cấu hình tập tin named.conf  $\Box$  Options: Định nghĩa những cấu hình toàn cục cho Bin options {

> Directory "thư\_mục\_chứa\_csdl"; mặc định là thư mục /var/named

 $\square$ Zone: Định nghĩa một zone đế quản lý CSDL cho miền hay miền con. □zone "tên\_miền" {

 $\blacksquare$  Tập tin cấu hình named.conf  $\square$ Zone: Định nghĩa một zone đế quản lý CSDL cho miền hay miền con. zone "tên miền" { type master/slave/hint/stub; masters {D/c IP của Primary Name server; }' file "tên\_file\_CSDL"; };

■ type:  $+$  Master: server có bản copy chính csdl. + salve: lưu bản sao csdl từ master.

+ stub: tương tự như slave chỉ cho phép record NS từ Master

+ hint: zone chỉ ra những root name server.

#### **DNS trong Linux**

```
\blacksquare Cấu hình Primary name server
   \Box Tạo tập tin named.conf
   □Thêm vào 2 zone: Ví dụ
zone "domain_name" {
                                    zone "diendanspkt.net" {
        type master;
                                            type master;
        file "named.localhost";
                                            file "diendanspkt.localhost";
                                    }¦;
},
zone "domain ngược" {
                                    zone "11.168.192.in-addr.arpa" {
        type master;
                                            type master;
        file "named.loopback";
                                            file "diendanspkt.loopback";
                                    };
};
```
#### **Lê Thị Thanh Hiền Nga Thanh Nga Thanh Nga Thanh Nga Thanh Nga Thanh Nga Thanh Nga Thanh Nga Thanh Nga Thanh Ng**

```
\blacksquare Ví dụ: Tập tin named.conf
    /var/named/chroot/etc/named.conf
zone "test.com" IN \{type master;
  file "test.com";
\};
zone "5.168.192.in-addr.arpa." IN {
  type master;
  file "192.168.5.db";
```
 $\}$ ;

#### **DNS trong Linux**

■ Cấu hình cho Secondary name server:  $\Box$  Chức năng của Secondary Name Server là backup dữ liêu từ Primary Name Server.  $\Box$ Không cần tạo các tập tin CSDL.  $\Box$ Chỉ khai báo 2 zone trong tập tin cấu hình như sau: Zone "tên\_miền" { Type slave; Masters  ${D/c}$  IP của Primary Name server; } File "tên\_file\_CSDL"; } Khởi động lại named

```
\blacksquare Tạo tập tin named.conf
   \BoxThêm vào 2 zone: Ví dụ
```

```
zone "domain name" {
type slave;
masters (IP Primary NS.);
file "named2.localhost";
};
```

```
zone "domain ngược" {
type slave;
masters (IP Primary NS;);
file "named2.loopback";
};
```

```
zone "net.com" \{type slave;
        masters {192.168.11.1;};
        file "named2.localhost";
};
zone "11.168.192.in-addr.arpa" {
        type slave;
        masters {192.168.11.1;};
        file "named2.loopback";
```
#### **DNS trong Linux**

};

### ■ Cấu hình DNS Client:

- □ Cấu hình DNS client nhằm sử dụng công cụ nslookup để kiểm tra những Name Server vừa được cấu hình.
- □ Trong Linux, những thông số cấu hình DNS Client dược lưu trong tâp tin /etc/resolv.conf.

### ■ Nội dung tâp tin này:

- $\Box$  nameserver < dia chi IP của Name-Server>
- $\Box$ domain <tên miền>
- $\blacksquare$  Ví du

 $\Box$  Nameserver 172.29.50.1; Domain net01.com

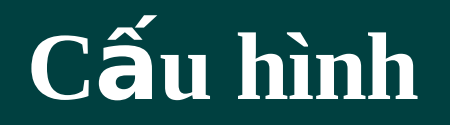

### ■ Cấu hình DNS master server và DNS slave Server.

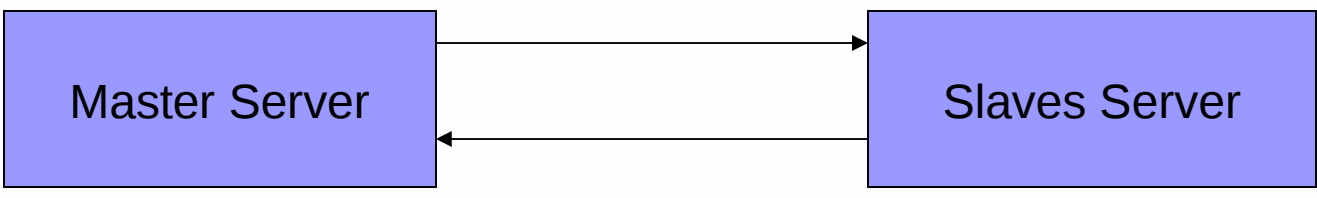

 $\cdot$ Cấu hình DNS master – slave, cha con